# Acer Projector

# X1278H/M216/PE-X27/FNX1502/ X1378WH/M226/PE-W27/FWX1501 Series User's Guide

Copyright © 2015. Acer Incorporated. All Rights Reserved.

Acer Projector User's Guide Original Issue: 08/2015

Changes may be made periodically to the information in this publication without obligation to notify any person of such revisions or changes. Such changes will be incorporated in new editions of this manual or supplementary documents and publications. This company makes no representations or warranties, either expressed or implied, with respect to the contents hereof and specifically disclaims the implied warranties of merchantability or fitness for a particular purpose.

Record the model number, serial number, purchase date and place of purchase information in the space provided below. The serial number and model number are recorded on the label affixed to your projector. All correspondence concerning your unit should include the serial number, model number and purchase information.

No part of this publication may be reproduced, stored in a retrieval system, or transmitted, in any form or by any means, electronically, mechanically, by photocopy, recording or otherwise, without the prior written permission of Acer Incorporated.

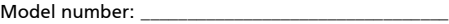

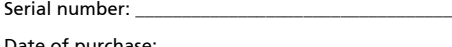

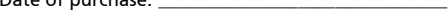

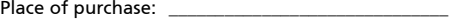

Acer and the Acer logo are registered trademarks of Acer Incorporated. Other companies' product names or trademarks are used herein for identification purposes only and belong to their respective companies.

"HDMI™, the HDMI logo and High-Definition Multimedia Interface are trademarks or registered trademarks of HDMI Licensing LLC."

# <span id="page-2-0"></span>Information for your safety and comfort

Read these instructions carefully. Keep this document for future reference. Follow all warnings and instructions marked on the product.

### Turning the product off before cleaning

Unplug this product from the wall outlet before cleaning. Do not use liquid cleaners or aerosol cleaners. Use a damp cloth for cleaning.

## Caution for plug as disconnecting device

Observe the following guidelines when connecting and disconnecting power to the external power supply unit:

- **•** Install the power supply unit before connecting the power cord to the AC power outlet.
- **•** Unplug the power cord before removing the power supply unit from the projector.
- **•** If the system has multiple sources of power, disconnect power from the system by unplugging all power cords from the power supplies.

## Caution for Accessibility

Be sure that the power outlet you plug the power cord into is easily accessible and located as close to the equipment operator as possible. When you need to disconnect power to the equipment, be sure to unplug the power cord from the electrical outlet.

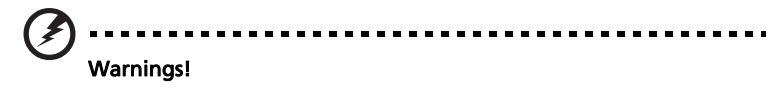

- **•** Do not use this product near water.
- **•** Do not place this product on an unstable cart, stand or table. If the product falls, it could be seriously damaged.
- **•** Slots and openings are provided for ventilation to ensure reliable operation of the product and to protect it from overheating. These openings must not be blocked or covered. The openings should never be blocked by placing the product on a bed, sofa, rug or other similar surface.

This product should never be placed near or over a radiator or heat register, or in a built-in installation unless proper ventilation is provided.

**•** Never push objects of any kind into this product through cabinet slots as they may touch dangerous voltage points or short-out parts that could result in a fire or electric shock. Never spill liquid of any kind onto or into the product.

- **•** To avoid damage of internal components and to prevent battery leakage, do not place the product on a vibrating surface.
- **•** Never use it under sporting, exercising, or any vibrating environment which will probably cause unexpected short current or damage rotor devices, lamp.

### Using electrical power

- **•** This product should be operated from the type of power indicated on the marking label. If you are not sure of the type of power available, consult your dealer or local power company.
- **•** Do not allow anything to rest on the power cord. Do not locate this product where people will walk on the cord.
- **•** If an extension cord is used with this product, make sure that the total ampere rating of the equipment plugged into the extension cord does not exceed the extension cord ampere rating. Also, make sure that the total rating of all products plugged into the wall outlet does not exceed the fuse rating.
- **•** Do not overload a power outlet, strip or receptacle by plugging in too many devices. The overall system load must not exceed 80% of the branch circuit rating. If power strips are used, the load should not exceed 80% of the power strip's input rating.
- **•** This product's AC adapter is equipped with a three-wire grounded plug. The plug only fits in a grounded power outlet. Make sure the power outlet is properly grounded before inserting the AC adapter plug. Do not insert the plug into a non-grounded power outlet. Contact your electrician for details.

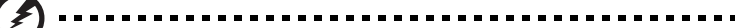

Warning! The grounding pin is a safety feature. Using a power outlet that is not properly grounded may result in electric shock and/or injury.

Note: The grounding pin also provides good protection from unexpected noise produced by other nearby electrical devices that may interfere with the performance of this product.

**•** Use the product only with the supplied power supply cord set. If you need to replace the power cord set, make sure that the new power cord meets the following requirements: detachable type, UL listed/CSA certified, VDE approved or its equivalent, 4.5 meters (15 feet) maximum length.

#### Product servicing

Do not attempt to service this product yourself, as opening or removing covers may expose you to dangerous voltage points or other risks. Refer all servicing to qualified service personnel.

Unplug this product from the wall outlet and refer servicing to qualified service personnel when:

- **•** the power cord or plug is damaged, cut or frayed
- **•** liquid was spilled into the product
- **•** the product was exposed to rain or water
- **•** the product has been dropped or the case has been damaged
- **•** the product exhibits a distinct change in performance, indicating a need for service
- **•** the product does not operate normally after following the operating instructions

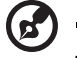

Note: Adjust only those controls that are covered by the operating instructions, since improper adjustment of other controls may result in damage and will often require extensive work by a qualified technician to restore the product to normal condition.

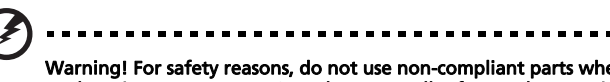

Warning! For safety reasons, do not use non-compliant parts when adding or changing components. Consult your reseller for purchase options.

Your device and its enhancements may contain small parts. Keep them out of the reach of small children.

### Additional safety information

- **•** Do not look into the projector's lens when the lamp is on. The bright may hurt your eyes.
- **•** Turn on the projector first and then signal sources
- **•** Do not place the product in following environments:
	- Space that is poorly ventilated or confined. At least 50cm clearance from walls and free flow of air around the projector is necessary.
	- Locations where temperatures may become excessively high, such as inside of a car with all windows rolled up.
	- Locations where excessive humidity, dust, or cigarette smoke may contaminate optical components, shortening the life span and darkening the image.
	- Locations near fire alarms.
	- Locations with an ambient temperature above 40 ºC/104 ºF.
	- Locations where the altitudes are higher than 10000 feet.
- **•** Unplug immediately if there is something wrong with your projector. Do not operate if smoke, strange noise or odor comes out of your projector. It

might cause fire or electric shock. In this case, unplug immediately and contact your dealer.

- **•** Do not keep using this product to break or drop it. In this case contact your dealer for inspection.
- **•** Do not face the projector lens to the sun. It can lead to fire.
- **•** When switching the projector off, suggest to ensure the projector completes its cooling cycle before disconnecting power.
- **•** Do not frequently turn off the main power abruptly or unplug the projector during operation. The best way is to wait for the fan to turn off before turning main power off.
- **•** Do not touch air outlet grille and bottom plate which becomes hot.
- **•** Clean the air filter frequently if have. The temperature inside may rise and cause damage when the filter/ventilation slots clogged with dirt or dust.
- **•** Do not look into the air outlet grille when projector is operating. It may hurt your eyes.
- **•** Always open the lens shutter or remove the lens cap when the projector is on.
- **•** Do not block the projector lens with any object when the projector is under operation as this could cause the object to become heated and deformed or even cause a fire. To temporarily turn off the lamp, press HIDE on the remote control.
- **•** The lamp becomes extremely hot during operation. Allow the projector to cool for approximately 45 minutes prior to removing the lamp assembly for replacement.
- **•** Do not operate lamps beyond the rated lamp life. It could cause it to break on rare occasions.
- **•** Never replace the lamp assembly or any electronic components unless the projector is unplugged.
- **•** The product will detect the life of the lamp itself. Please be sure to change the lamp when is showing warning message.
- **•** When changing the lamp, please allow unit to cool down, and follow all changing instructions.
- **•** Reset the "Lamp Hour Reset" function from the Onscreen display "Management" menu after replacing the lamp module.
- **•** Do not attempt to disassemble this projector. There are dangerous high voltages inside which may hurt you. The only user serviceable part is the lamp which has its own removable cover. Refer servicing only to suitable qualified professional service personnel.
- **•** Do not stand the projector on end vertically. It may cause the projector to fall over, causing injury or damage.
- **•** This product is capable of displaying inverted images for ceiling mount installation. Only use acer ceiling mount kit for mounting the projector and ensure it is securely installed.

## Caution for Listening

To protect your hearing, follow these instructions.

- **•** Increase the volume gradually until you can hear clearly and comfortably.
- **•** Do not increase the volume level after your ears have adjusted.
- **•** Do not listen to music at high volumes for extended periods.
- **•** Do not increase the volume to block out noisy surroundings.
- **•** Decrease the volume if you can't hear people speaking near you.

#### Disposal instructions

Do not throw this electronic device into the trash when discarding. To minimize pollution and ensure utmost protection of the global environment, please recycle. For more information on the Waste from Electrical and Electronics Equipment (WEEE) regulations, visit

#### http://www.acer-group.com/public/Sustainability/sustainability01.htm

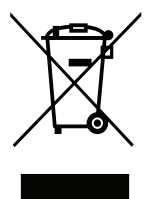

#### Mercury advisory

For projectors or electronic products containing an LCD/CRT monitor or display:

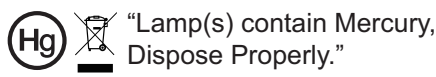

Lamp(s) inside this product contain mercury and must be recycled or disposed of according to local, state or federal laws. For more information, contact the Electronic Industries Alliance at www.eiae.org. For lamp-specific disposal information, check www.lamprecycle.org

# <span id="page-7-0"></span>First things first

# <span id="page-7-1"></span>Usage Notes

Do:

- **•** Turn off the product before cleaning.
- **•** Use a soft cloth moistened with mild detergent to clean the display housing.
- **•** Disconnect the power plug from AC outlet if the product is not being used for a long period of time.

Don't:

- **•** Block the slots and openings on the unit provided for ventilation.
- **•** Use abrasive cleaners, waxes or solvents to clean the unit.
- **•** Use under the following conditions:
	- **•** In extremely hot, cold or humid environments.
	- **•** In areas susceptible to excessive dust and dirt.
	- **•** Near any appliance that generates a strong magnetic field.
	- **•** Place In direct sunlight.

# <span id="page-7-2"></span>**Precautions**

Follow all warnings, precautions and maintenance as recommended in this user's guide to maximize the life of your unit.

# Warning:

- **•** Do not look into the projector's lens when the lamp is on. The bright light may hurt your eyes.
- **•** To reduce the risk of fire or electric shock, do not expose this product to rain or moisture.
- **•** Please do not open or disassemble the product as this may cause electric shock.
- **•** When changing the lamp, please allow unit to cool down, and follow all changing instructions.
- **•** This product will detect the life of the lamp itself. Please be sure to change the lamp when it shows warning messages.
- **•** Reset the "Lamp Hour Reset" function from the Onscreen display "Management" menu after replacing the lamp module.
- **•** When switching the projector off, please ensure the projector completes its cooling cycle before disconnecting power.
- **•** Turn on the projector first and then the signal sources.
- **•** Do not use lens cap when projector is in operation.
- **•** When the lamp reaches the end of its life, it will burn out and may make a loud popping sound. If this happens, the projector will not turn back on until the lamp module has been replaced. To replace the lamp, follow the procedures listed under "Replacing the Lamp".

viii

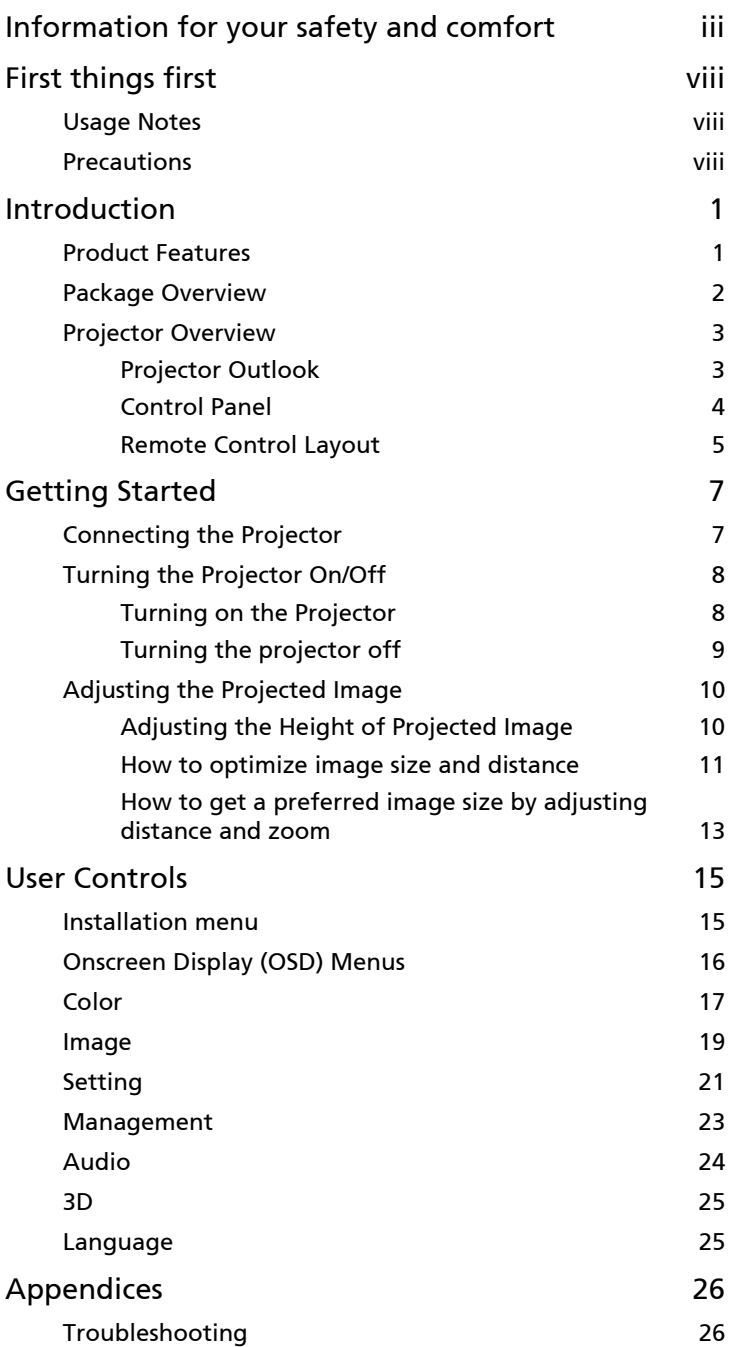

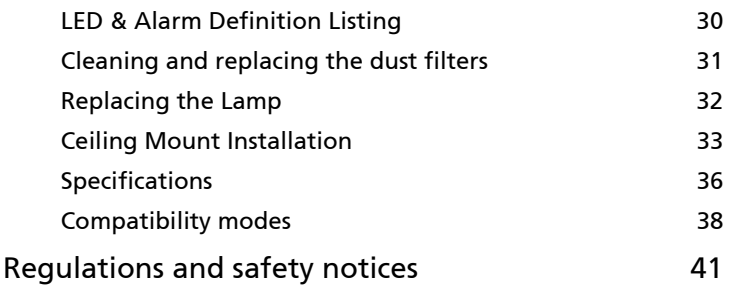

# <span id="page-10-0"></span>Introduction

# <span id="page-10-1"></span>Product Features

This product is a single-chip DLP<sup>®</sup> projector. Outstanding features include:

- **•** DLP® technology
- **•** X1278H/M216/PE-X27/FNX1502 series: Native 1024 x 768 XGA resolution Auto/4:3/16:9 aspect ratio supported X1378WH/M226/PE-W27/FWX1501 series: Native 1280 x 800 WXGA resolution Auto/Full/4:3/16:9 aspect ratio supported
- **•** Enables projecting 3D content via DLP Link Technology
- **•** Acer ColorBoost technology delivers nature's true colors for vivid, life-like images
- **•** High brightness and contrast ratio
- **•** Versatile display modes (Bright, Presentation, Standard, Video, Game, Education, User) enable optimum performance in any situation
- **•** NTSC / PAL / SECAM compatible and HDTV (720p, 1080i, 1080p) supported
- **•** Lower power consumption and economy (ECO) mode extends lamp life
- **•** Acer EcoProjeciton Technology delivers Intelligent power management approach and physical efficiency improvement
- **•** Equipped with HDMI™ connection supporting HDCP
- **•** Advanced digital keystone correction optimizes presentations
- **•** Smart detection delivers quick, intelligent source detection
- **•** Multi-language onscreen display (OSD) menus
- **•** X1278H/M216/PE-X27/FNX1502 series: Manual focus projection lens zooms up to 1.1x X1378WH/M226/PE-W27/FWX1501 series: Manual focus projection lens zooms up to 1.2x
- **•** 2X(PC)/1.8X(Video) digital zoom and pan function
- **•** Microsoft® Windows® 2000, XP, Vista®, Windows 7, Windows 8, Macintosh® OS compliant

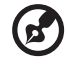

Note: Functions vary depending on model definition.

# <span id="page-11-0"></span>Package Overview

This projector comes with all the items shown below. Check to make sure your unit is complete. Contact your dealer immediately if any thing is missing.

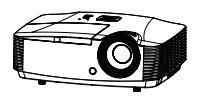

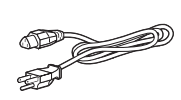

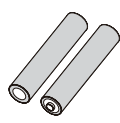

Projector **Power cord** 2 x Batteries (option)

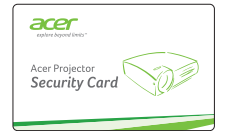

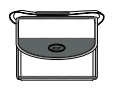

Carrying case (option)

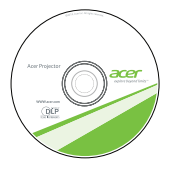

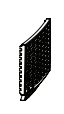

Dust filters (option)

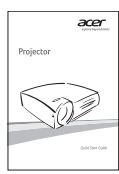

Security card **Security** card **User's guide** Quick start guide

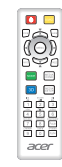

Remote control

# <span id="page-12-0"></span>Projector Overview

### <span id="page-12-1"></span>Projector Outlook

Front / upper side

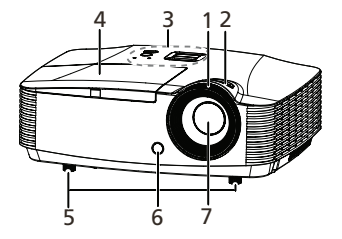

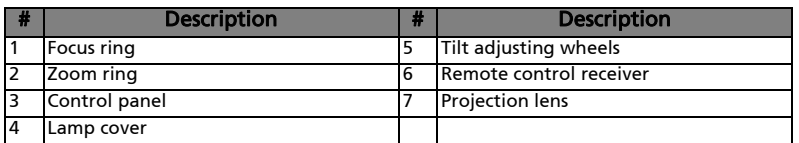

#### Rear / Left side

<Rear side> <Left side>

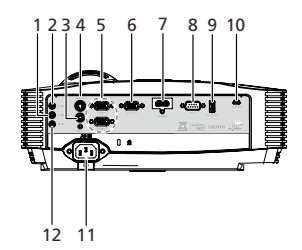

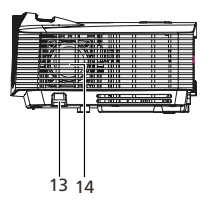

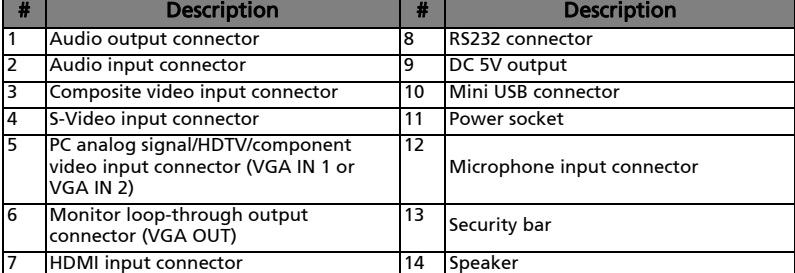

3

<span id="page-13-0"></span>4

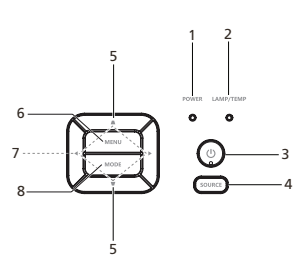

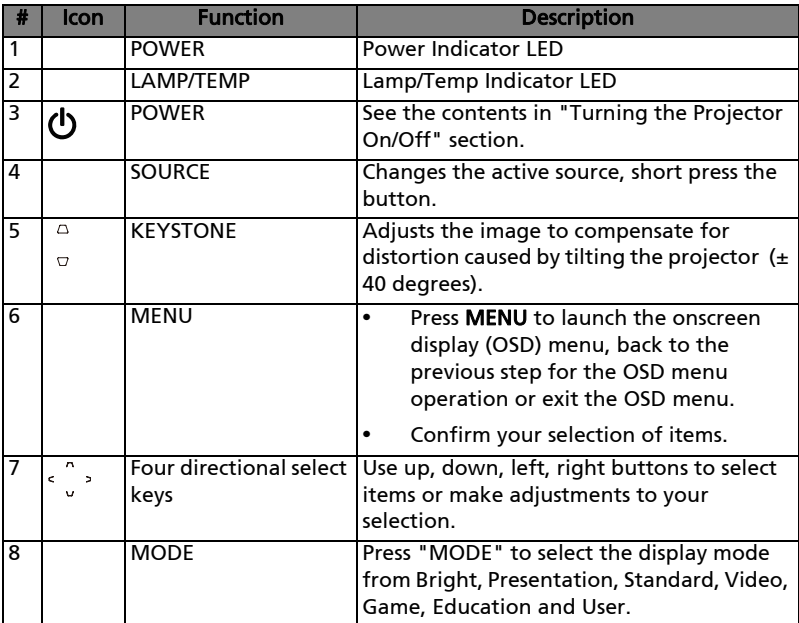

# <span id="page-14-0"></span>Remote Control Layout

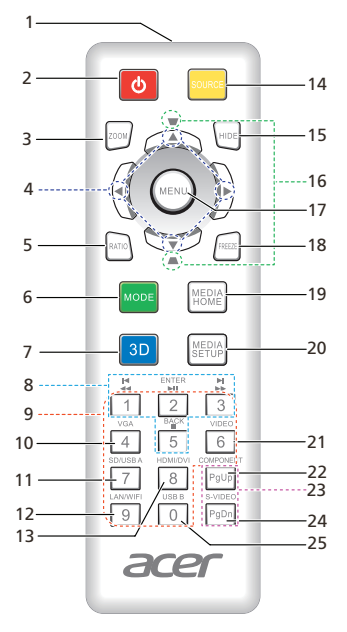

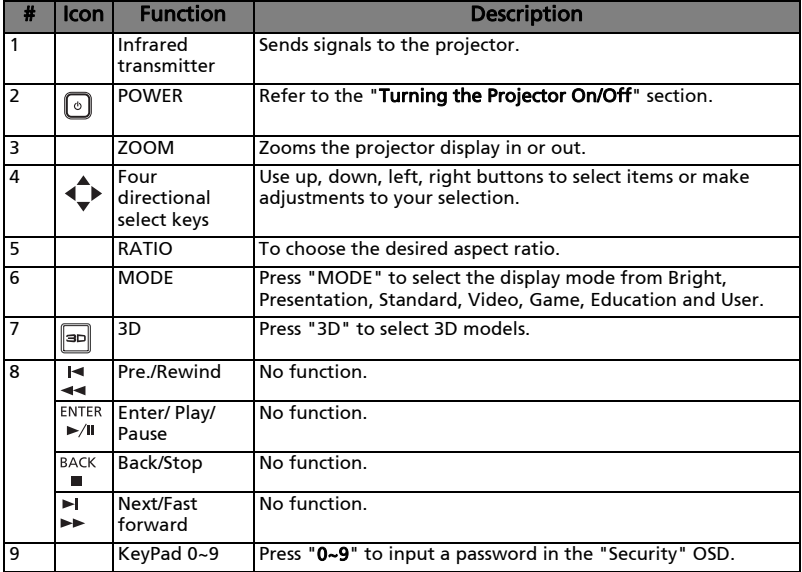

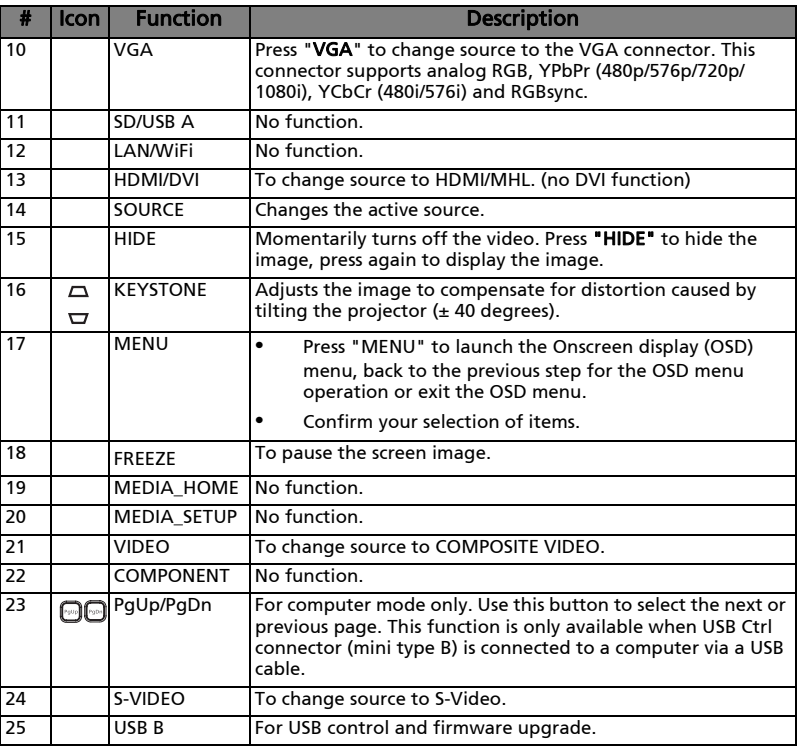

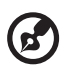

.....................................

Note: Functions vary depending on model definition.

# <span id="page-16-2"></span><span id="page-16-0"></span>Getting Started

# <span id="page-16-1"></span>Connecting the Projector

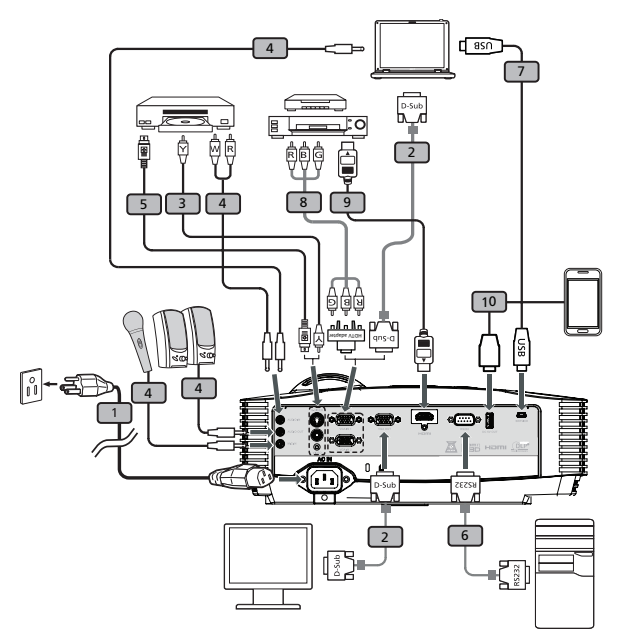

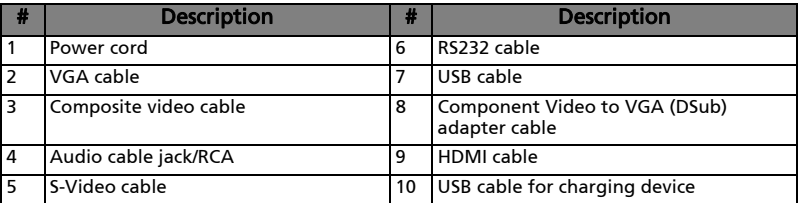

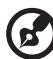

Note: To ensure the projector works well with your computer, please make sure the timing of the display mode is compatible with the projector.

Note: Functions vary depending on model definition.

Note: USB cable needs powered extender if the length is over 5 m.

# <span id="page-17-2"></span><span id="page-17-1"></span><span id="page-17-0"></span>Turning on the Projector

- 1 Ensure that the power cord and signal cable are securely connected. The Power indicator LED will flash red.
- 2 Turn on the projector by pressing "Power" button on the control panel or remote control, and the Power indicator LED will turn blue.
- 3 Turn on your source (computer, notebook, video player ,etc.). The projector will detect your source automatically.
	- If the screen displays "Lock" and "Source" icons, it means the projector is locked onto a specific source type and there is no such type of input signal detected.
	- If the screen displays "No Signal", please make sure the signal cables are securely connected.
	- If you connect to multiple sources at the same time, use the "Source" button on the remote control or direct source key on the remote control to switch between inputs.

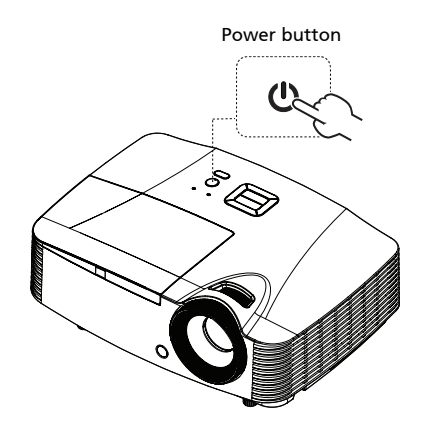

# <span id="page-18-0"></span>Turning the projector off

- 1 To turn the projector off, press and hold the power button. This message appears: "Please press the power button again to complete the shutdown process." Press the power button again.
- 2 The LED power indicator will turn RED and blink rapidly after the projector is turned off, and the fan(s) will continue to operate for about 2 minutes to ensure that the system cools properly. (only supported under "Instant Resume" mode)
- 3 As long as the power cord remains plugged in, you can press the power button to turn the projector immediately back on anytime during the 2 minute shutdown process. (only supported under "Instant Resume" mode)
- 4 Once the system has finished cooling, the LED power indicator will stop blinking and turn solid red to indicate standby mode.
- 5 It is now safe to unplug the power cord.

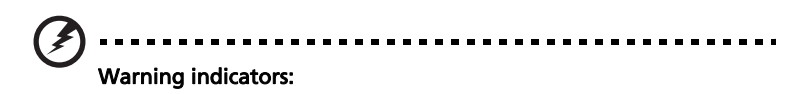

- "Projector Overheated. Lamp will automatically turn off soon." This onscreen message indicates that the projector has overheated. The lamp with automatically turn off, the projector will automatically shut down, and the LED temp indicator will turn solid red. Contact your local dealer or service center.
- "Fan failed. Lamp will automatically turn off soon." This onscreen message indicates that the fan has failed. The lamp will automatically turn off, the projector will automatically shut down, and the LED temp indicator will blink. Contact your local dealer or service center.

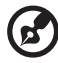

Note: Whenever the projector automatically shuts down and the LED lamp indicator turns solid red, contact your local reseller or service center.

Note: Functions vary depending on model definition.

# <span id="page-19-1"></span><span id="page-19-0"></span>Adjusting the Height of Projected Image

The projector is equipped with elevator feet for adjusting the height of image.

To raise/lower the image:

Use Tilt adjusting wheel to fine-tune the display angle.

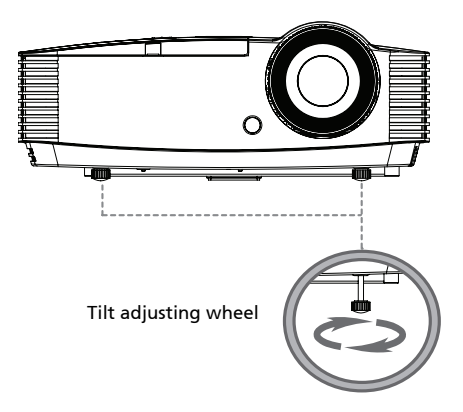

### <span id="page-20-0"></span>How to optimize image size and distance

**•** XGA series

Consult the table below to find the optimal image sizes achievable when the projector is positioned at a desired distance from the screen.

If the projector is 2.0 m from the screen, good image quality is possible for image sizes between 46" and 50".

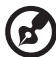

Note: Remind as below figure, the space of 100 cm height is

required when located at 2.0 m distance.

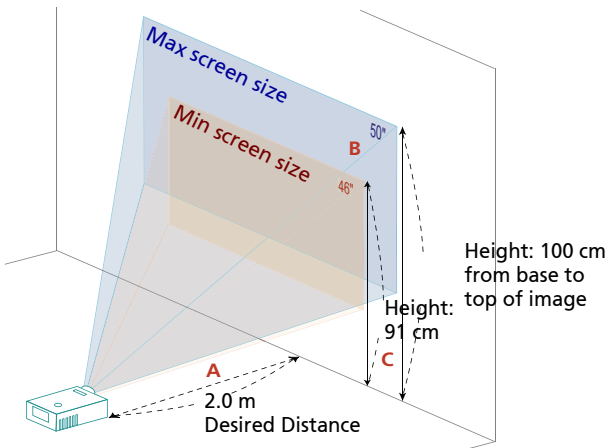

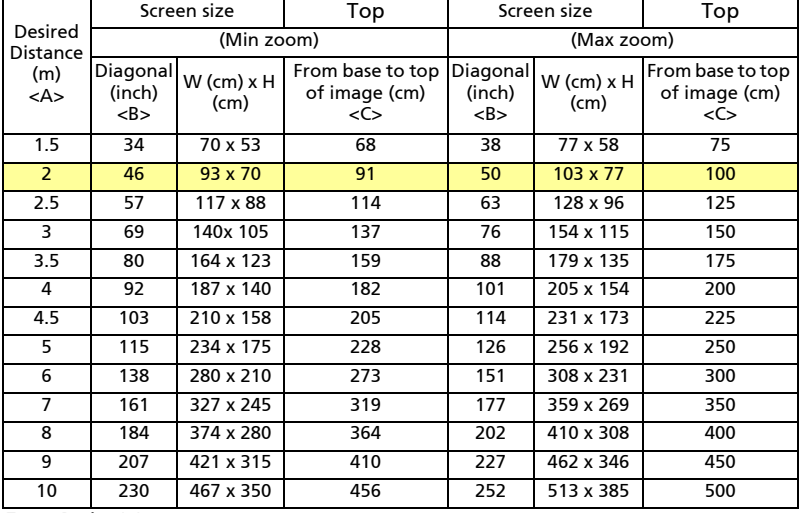

Zoom Ratio: 1.1x

#### **•** WXGA series

Consult the table below to find the optimal image sizes achievable when the projector is positioned at a desired distance from the screen.

If the projector is 2.0 m from the screen, good image quality is possible for image sizes between 52" and 62".

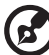

. . . . . . . . .  $\frac{1}{2}$ 

Note: Remind as below figure, the space of 105 cm height is required when located at 2.0 m distance.

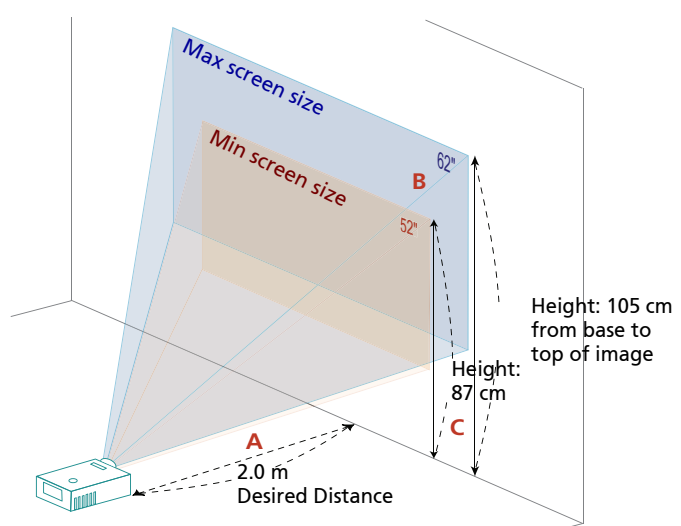

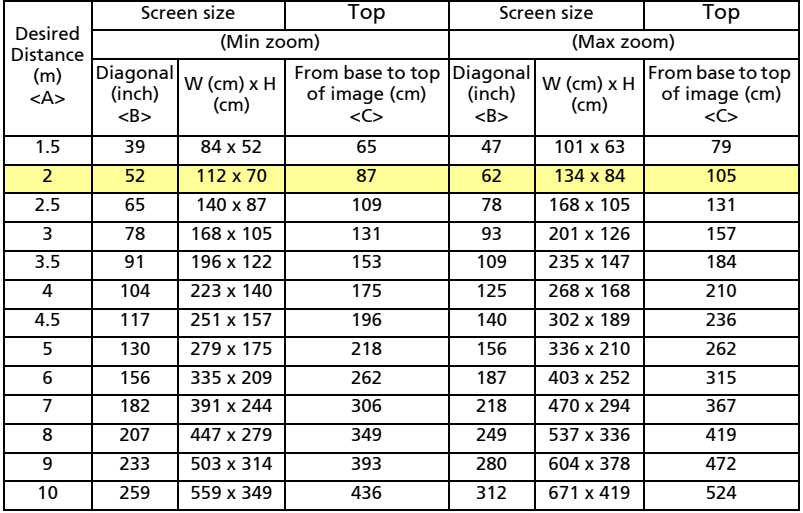

Zoom Ratio: 1.2x

English

## <span id="page-22-0"></span>How to get a preferred image size by adjusting distance and zoom

**•** XGA series

The table below shows how to achieve a desired image size by adjusting either the position or the zoom ring.

To obtain an image size of 60" set the projector at a distance 2.4 m and 2.6 m from the screen.

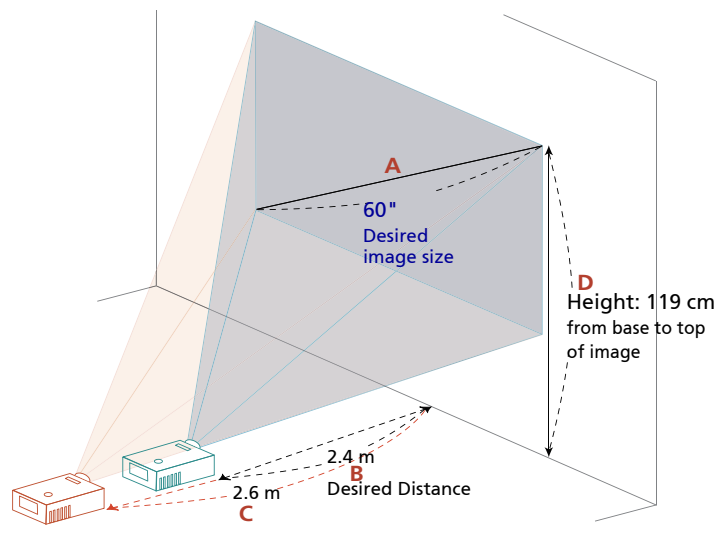

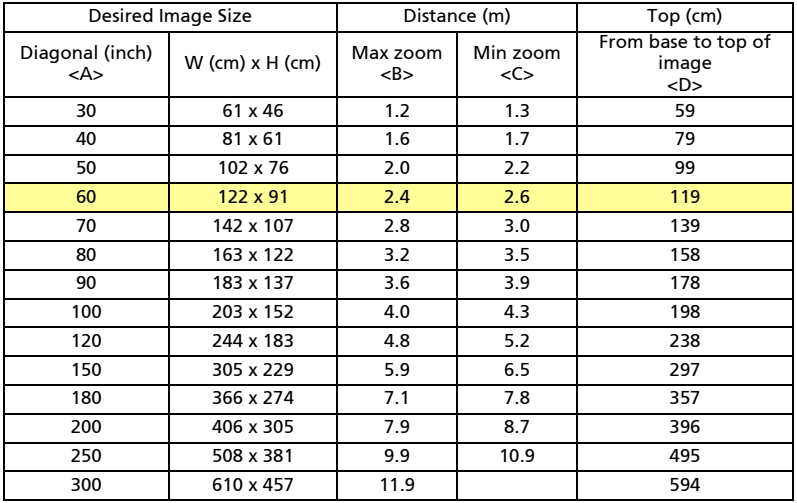

Zoom Ratio: 1.1x

#### **•** WXGA series

The table below shows how to achieve a desired image size by adjusting either the position or the zoom ring.

To obtain an image size of 60" set the projector at a distance 1.9 m and 2.3 m from the screen.

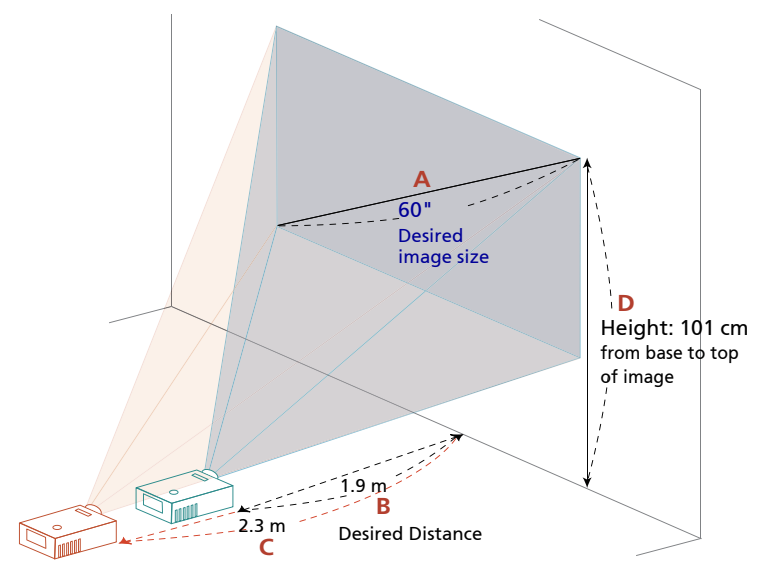

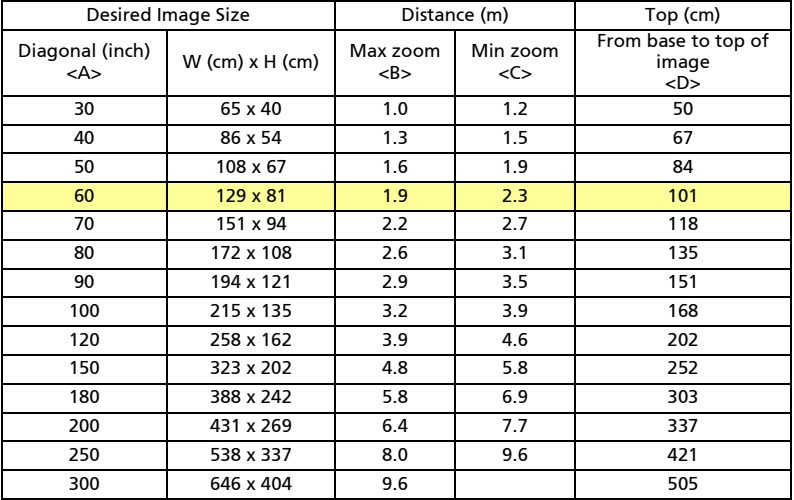

Zoom Ratio: 1.2x

# <span id="page-24-0"></span>User Controls

# <span id="page-24-1"></span>Installation menu

The installation menu provides an onscreen display (OSD) for projector installation and maintenance. Use the OSD only when the message "No signal input" is displayed on the screen.

The menu options include settings and adjustments for screen size and distance, focus, keystone correction and more .

- 1 Turn on the projector by pressing "Power" button on the control pad.
- 2 Press the "MENU" button to launch the OSD for projector installation and maintenance.
	- $\overline{ace}$ **Installation** Projection Keystone Language English Reset PressSelect **Adjust** Exit
- 3 The background pattern acts as a guide to adjusting the calibration and alignment settings, such as screen size and distance, focus and more .
- 4 The Installation menu includes the following options:

•Projection

- •Keystone settings
- •Language settings

•Reset to factory default function

Use the up and down arrow keys to select an option, the left and right arrow keys to adjust selected option settings, and the right arrow key to enter a submenu for feature setting. The new settings will be saved automatically upon exiting the menu.

5 Push the MENU button anytime to exit the menu and return to the Acer welcome screen.

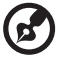

. . . . . . . . . . . . . . .

Note: Functions vary depending on model definition.

# <span id="page-25-0"></span>Onscreen Display (OSD) Menus

The projector has multilingual OSD that allow you to make image adjustments and change a variety of settings.

#### Using the OSD menus

- **•** To open the OSD menu, press "MENU" on the remote control.
- When the OSD is displayed, use the  $\left(\bigstar\right)$  keys to select any item in the

main menu. After selecting the desired main menu item, press  $(\blacktriangleright)$  to enter submenu for feature setting.

- Use the  $(\triangle)(\blacktriangledown)$  keys to select the desired item and adjust the settings by using the  $(4)(b)$  keys.
- **•** Select the next item to be adjusted in the submenu and adjust as described above.
- **•** Press "MENU" on the remote control, the screen will return to the main menu.
- **•** To exit OSD, press "MENU" on the remote control again. The OSD menu will close and the projector will automatically save the new settings.

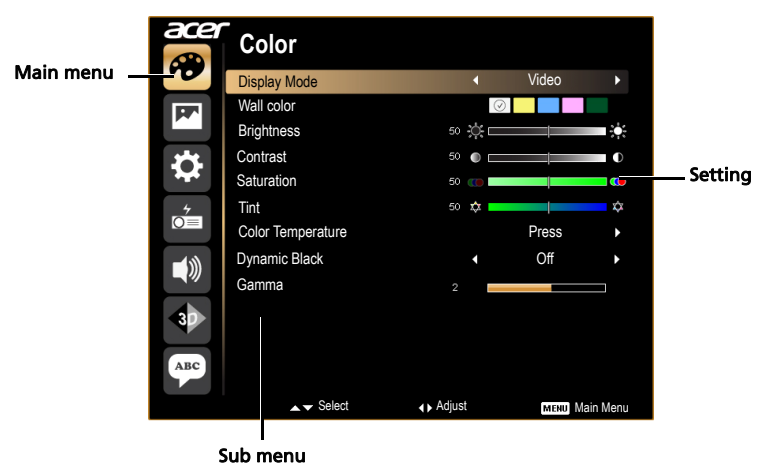

Note: Some of the following OSD settings may not be available. Please refer to the actual OSD of your projector.

------------

Note: Functions vary depending on model definition.

# <span id="page-26-0"></span>Color

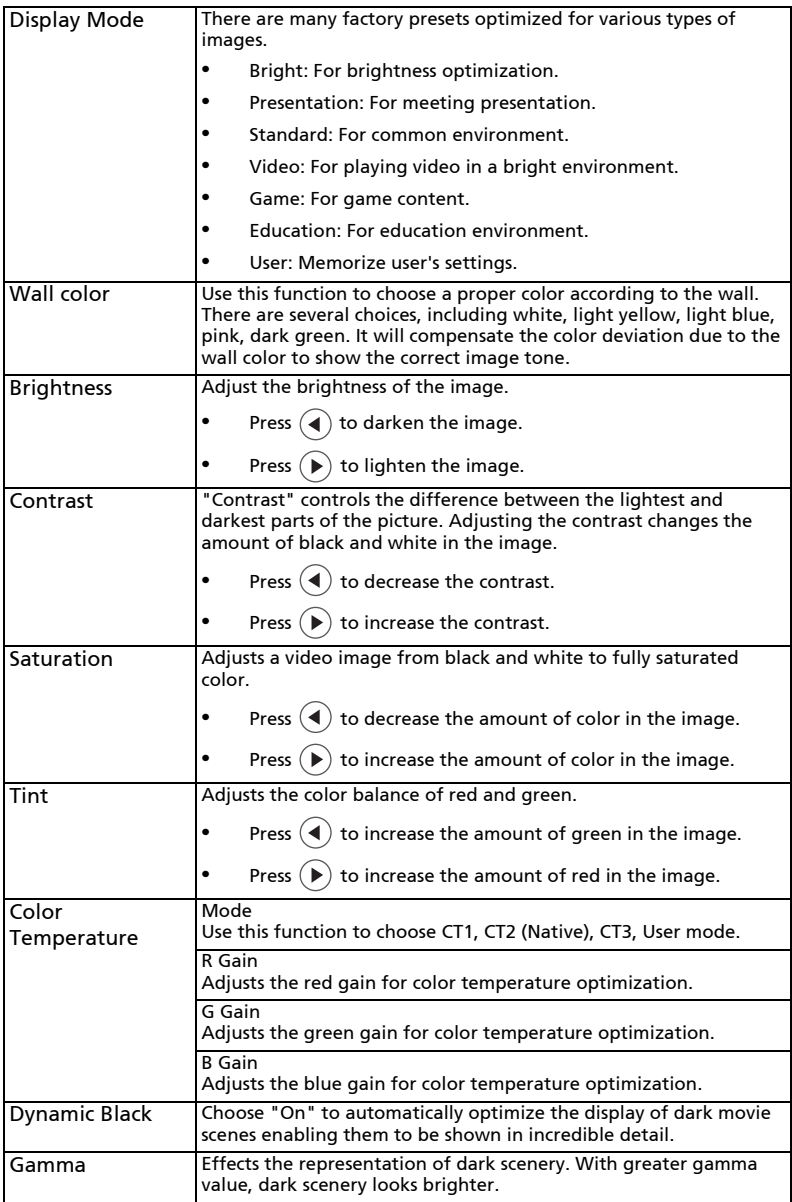

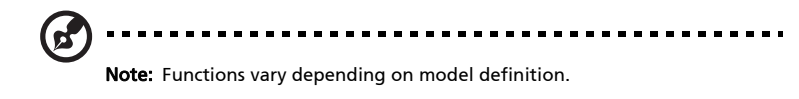

18

# <span id="page-28-0"></span>Image

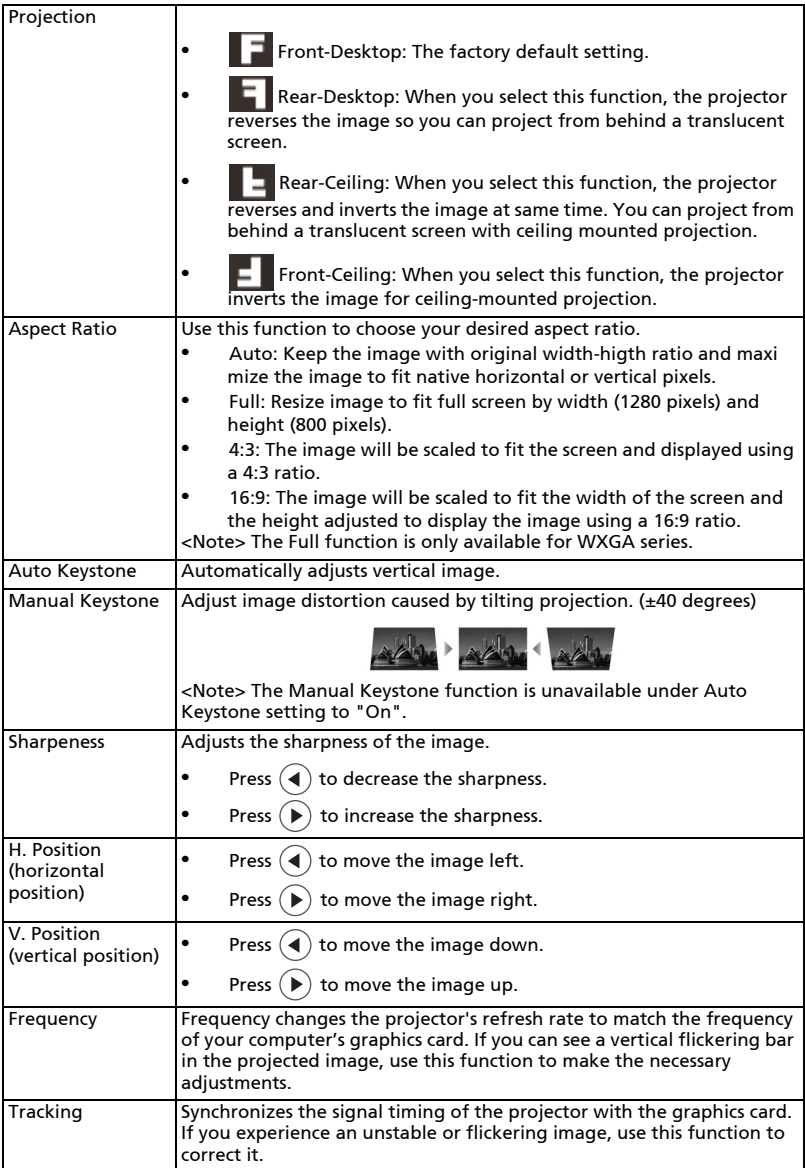

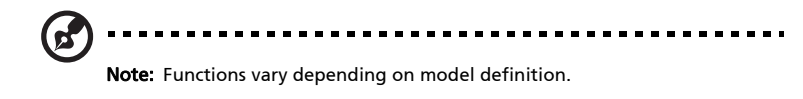

20

# <span id="page-30-0"></span>Setting

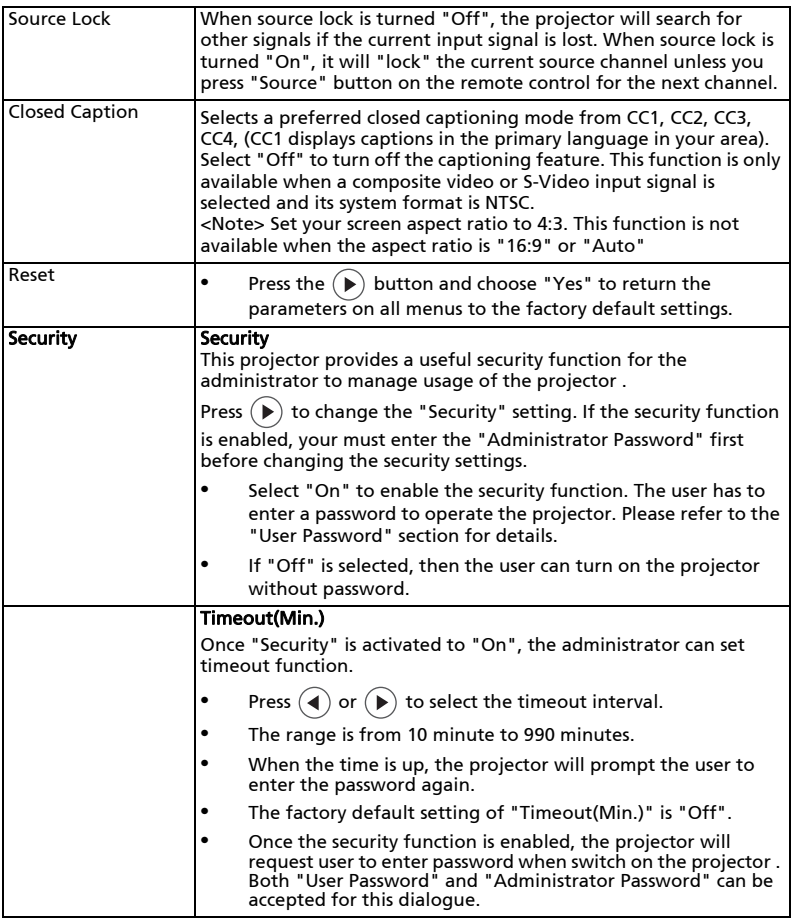

22

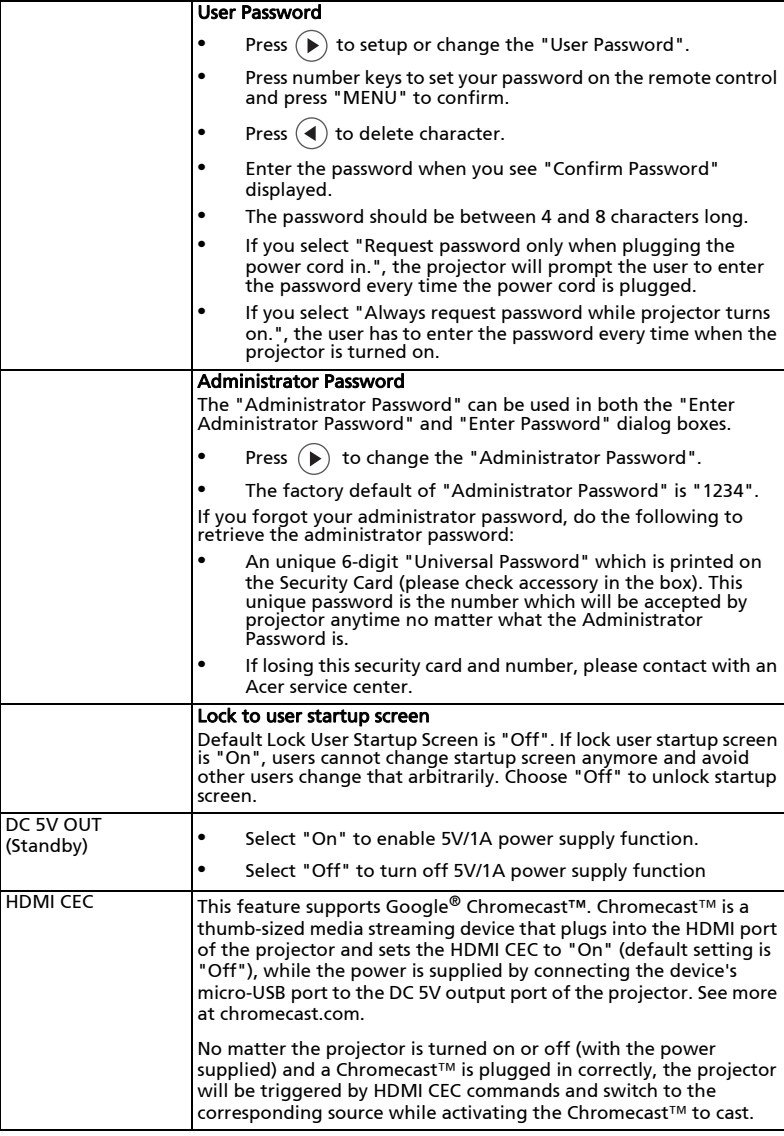

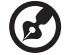

 $\bullet$   $\bullet$ 

 $\blacksquare$  $\blacksquare$  $\blacksquare$ 

Note: Functions vary depending on model definition.

....................................

# <span id="page-32-0"></span>Management

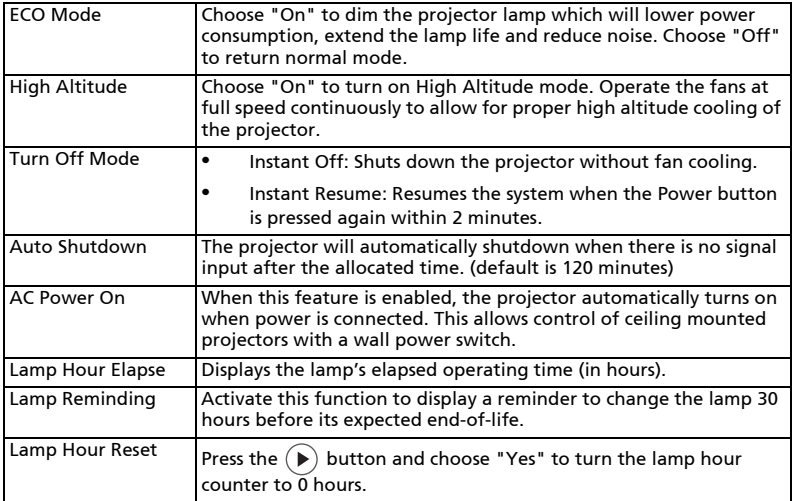

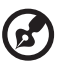

.................................. ä, Note: Functions vary depending on model definition.

<span id="page-33-0"></span>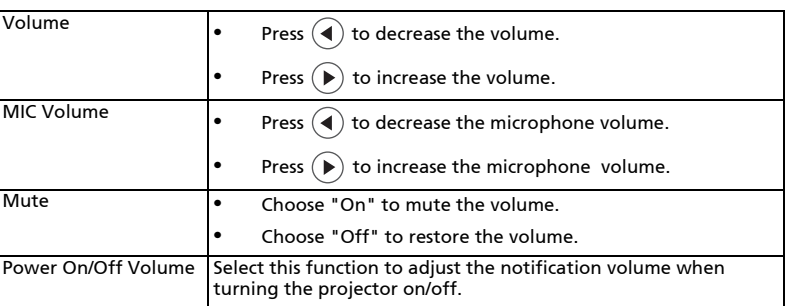

![](_page_33_Picture_2.jpeg)

Note: Functions vary depending on model definition.

<span id="page-34-0"></span>![](_page_34_Picture_135.jpeg)

![](_page_34_Picture_3.jpeg)

Note: It needs correct settings on graphic card 3D application program for correct 3D display.

Note: The SW players, such as Stereoscopic Player and DDD TriDef Media Player can support 3D format files. You can download these three players on web page below,

- Stereoscopic Player (Trial):

- http://www.3dtv.at/Downloads/Index\_en.aspx
- DDD TriDef Media Player (Trial):

http://www.tridef.com/download/TriDef-3-D-Experience-4.0.2.html Note: "3D L/R Invert" is only available when 3D is enabled.

Note: There has reminder screen if 3D still enable when power on projector. Please adjust setting depended on your purpose.

# <span id="page-34-1"></span>Language

![](_page_34_Picture_136.jpeg)

# <span id="page-35-0"></span>Appendices

# <span id="page-35-1"></span>Troubleshooting

If you experience a problem with your Acer projector, refer to the following troubleshooting guide. If the problem persists, please contact your local reseller or service center.

![](_page_35_Picture_179.jpeg)

![](_page_35_Picture_180.jpeg)

![](_page_36_Picture_224.jpeg)

![](_page_37_Picture_83.jpeg)

#### OSD Messages

![](_page_38_Picture_103.jpeg)

#### Problems with the Projector

![](_page_38_Picture_104.jpeg)

# <span id="page-39-0"></span>LED & Alarm Definition Listing

#### LED Messages

![](_page_39_Picture_97.jpeg)

# <span id="page-40-0"></span>Cleaning and replacing the dust filters

#### Cleaning the dust filters

Clean the dust filters after every 1000 hours of use. If they are note cleaned periodically, they can become clogged with dust, preventing proper ventilation. This can cause overheating and damage the projector.

![](_page_40_Picture_4.jpeg)

Follow these steps:

- 1 Turn the projector off. Wait for the Power LED to stop flashing then unplug the power cord.
- 2 Allow the projector at least 30 mins to cool down.
- 3 Pull out the dust filter. (Illustration #1)
- 4 To clean the dust filters, use a small vacuum cleaner designed for computers and other office equipment. (Illustration #2)
- 5 If the dirt is difficult to remove or the filter is broken, please contact your local dealer or service center to obtain a new filter.

# <span id="page-41-0"></span>Replacing the Lamp

Use a screwdriver to remove the screw(s) from the cover, and then pull out the lamp.

The projector will detect the lamp life. You will be shown a warning message "Lamp is approaching the end of its useful life in full power operation. Replacement suggested!" When you see this message, change the lamp as soon as possible. Make sure the projector has been cooling down for at least 30 minutes before changing the lamp.

![](_page_41_Picture_4.jpeg)

Warning: The lamp compartment is hot! Allow it to cool down before changing the lamp.

To Change the Lamp

Turn off the projector by pressing the Power button. Allow the projector at least 30 minutes to cool down. Disconnect the power cord.

- 1 Remove the cover (a) of the screw fixing the lamp cover with a fingernail. If it is difficult to remove it with a fingernail, use a finetipped tool such as flathead screwdriver.
- 2 Remove the screw (b) and slide the lamp cover (c) for removal.
- 3 Remove the lamp module cover (d).
- 4 Remove the screws (e) that secure the lamp module. Pull out the lamp module (g) by the handle (f).

To replace the lamp module, use a new lamp and reverse the above steps.

. . . . . . . . . . . . . .

![](_page_41_Picture_14.jpeg)

(a)

![](_page_41_Picture_15.jpeg)

Warning: To reduce the risk of personal injury, do not drop the lamp module or touch the lamp bulb. The bulb may shatter and cause injury if it is dropped.

# <span id="page-42-0"></span>Ceiling Mount Installation

If you wish to install the projector using a ceiling mount, please refer to the steps below:

1 Drill four holes into a solid, structurally sound part of the ceiling, and secure the mount base.

![](_page_42_Figure_4.jpeg)

2 Secure the ceiling rod using the appropriate type of four-cylinder screws.

![](_page_42_Figure_6.jpeg)

3 Use the appropriate number of screws for the projector size to attach the projector to the ceiling mount bracket.

![](_page_43_Picture_1.jpeg)

between the bracket and the projector to allow for proper heat distribution. Use two washers for extra support, if deemed necessary.

4 Attach the ceiling bracket to the ceiling rod.

![](_page_43_Figure_4.jpeg)

English

35

5 Adjust the angle and positioning as necessary.

![](_page_44_Figure_2.jpeg)

listed in the table below. 4 mm diameter screws are enclosed in the screw pack.

![](_page_44_Picture_85.jpeg)

![](_page_44_Figure_5.jpeg)

# <span id="page-45-0"></span>Specifications

The specifications listed below are subject to change without notice. For final specs, please refer to Acer's published marketing specifications.

![](_page_45_Picture_185.jpeg)

![](_page_46_Picture_124.jpeg)

![](_page_46_Picture_2.jpeg)

i i

Note: Design and specifications are subject to change without notice.

# <span id="page-47-0"></span>Compatibility modes

## HDMI Digital

1 HDMI - PC Signal

![](_page_47_Picture_279.jpeg)

#### 2 HDMI - Extended Wide timing

![](_page_47_Picture_280.jpeg)

![](_page_48_Picture_309.jpeg)

#### 3 HDMI - Video Signal

![](_page_48_Picture_310.jpeg)

#### 4 HDMI - 1.4a 3D Timing

![](_page_48_Picture_311.jpeg)

![](_page_49_Picture_102.jpeg)

 $\bigcirc$ 

. . . .  $\blacksquare$ Ė  $\blacksquare$ 

Note: \* Functions vary depending on model definition.

# <span id="page-50-0"></span>Regulations and safety notices

# FCC notice

This device has been tested and found to comply with the limits for a Class B digital device pursuant to Part 15 of the FCC rules. These limits are designed to provide reasonable protection against harmful interference in a residential installation. This device generates, uses, and can radiate radio frequency energy and, if not installed and used in accordance with the instructions, may cause harmful interference to radio communications.

However, there is no guarantee that interference will not occur in a particular installation. If this device does cause harmful interference to radio or television reception, which can be determined by turning the device off and on, the user is encouraged to try to correct the interference by one or more of the following measures:

- Reorient or relocate the receiving antenna.
- Increase the separation between the device and receiver.
- Connect the device into an outlet on a circuit different from that to which the receiver is connected.
- Consult the dealer or an experienced radio/television technician for help.

### Notice: Shielded cables

All connections to other computing devices must be made using shielded cables to maintain compliance with FCC regulations.

## Notice: Peripheral devices

Only peripherals (input/output devices, terminals, printers, etc.) certified to comply with the Class B limits may be attached to this equipment. Operation with non-certified peripherals is likely to result in interference to radio and TV reception.

## Caution

Changes or modifications not expressly approved by the manufacturer could void the user's authority, which is granted by the Federal Communications Commission, to operate this device.

### Operation conditions

This device complies with Part 15 of the FCC Rules. Operation is subject to the following two conditions: (1) this device may not cause harmful interference, and (2) this device must accept any interference received, including interference that may cause undesired operation.

### Notice: Canadian users

This Class B digital apparatus complies with Canadian ICES-003.

## Remarque à l'intention des utilisateurs canadiens

Cet appareil numérique de la classe B est conforme a la norme NMB-003 du Canada.

## Declaration of Conformity for EU countries

Acer hereby declares that this projector series is in compliance with the essential requirements and other relevant provisions of Directive 1999/5/EC.

Compliant with Russian regulatory certification

![](_page_51_Picture_7.jpeg)

Radio device regulatory notice

![](_page_51_Picture_9.jpeg)

-----------Note: The regulatory information below is for models with

wireless LAN and/or Bluetooth only.

## General

This product complies with the radio frequency and safety standards of any country or region in which it has been approved for wireless use. Depending on configurations, this product may or may not contain wireless radio devices (such as wireless LAN and/or Bluetooth modules).

#### Canada — Low-power license-exempt radio communication devices (RSS-210)

- a Common information Operation is subject to the following two conditions: 1. This device may not cause interference, and 2. This device must accept any interference, including interference that may cause undesired operation of the device.
- b Operation in 2.4 GHz band To prevent radio interference to the licensed service, this device is intended to be operated indoors and installation outdoors is subject to licensing.

## List of applicable countries

This device must be used in strict accordance with the regulations and constraints in the country of use. For further information, please contact the local office in the country of use. Please see http://ec.europa.eu/enterprise/rtte/implem.htm for the latest country list.

# CE

![](_page_52_Picture_1.jpeg)

#### **Declaration of Conformity**

We,

**Acer Incorporated** 8F, 88, Sec. 1, Xintai 5th Rd., Xizhi, New Taipei City 221, Taiwan Contact Person: Mr. RU Jan, e-mail: ru.jan@acer.com

And,

**Acer Italy s.r.l**  Via Lepetit, 40, 20020 Lainate (MI) Italy Tel: +39-02-939-921 ,Fax: +39-02 9399-2913 www.acer.it

Declare under our own responsibility that the product:

![](_page_52_Picture_136.jpeg)

To which this declaration refers conforms to the relevant standard or other standardizing documents:

- **EN55022:2010 Class B; EN 55024:2010**
- x EN61000-3-2:2006+A1:2009+A2:2009, Class A
- $\bullet$  EN61000-3-3:2008
- x EN 60950-1:2006/A11:2009/A1:2010+A12:2011
- Regulation (EC) No. 1275/ 2008; EN 62301:2005
- $\cdot$  EN50581:2012

We hereby declare above product is in compliance with the essential requirements and other relevant provisions of EMC Directive 2004/108/EC, Low Voltage Directive 2006/95/EC and RoHS Directive 2011/65/EU and Directive 2009/125/EC with regard to establishing a framework for the setting of ecodesign requirements for energy-related product.

**Year to begin affixing CE marking 2015** 

**RU Jan / Sr. Manager Regulation, Acer Inc.**

\_\_\_\_\_\_\_\_\_\_\_\_\_\_\_\_\_\_\_\_\_\_\_\_\_\_\_\_\_\_\_ August. 1, 2015

![](_page_53_Picture_0.jpeg)

**Acer America Corporation**  333 West San Carlos St., Suite 1500 San Jose, CA 95110 U. S. A. Tel: 254-298-4000 Fax: 254-298-4147 www.acer.com

![](_page_53_Picture_2.jpeg)

#### **Federal Communications Commission Declaration of Conformity**

**This device complies with Part 15 of the FCC Rules. Operation is subject to the following two conditions: (1) this device may not cause harmful interference, and (2) this device must accept any interference received, including interference that may cause undesired operation.** 

**The following local Manufacturer / Importer is responsible for this declaration:** 

![](_page_53_Picture_89.jpeg)